Use the brochure program found in Microsoft Publisher

Choose an information brochure. I am using eclipse to demonstrate.

Use the right panel of page 1 as your Title Page. Your Title Page will include your planet name and a picture of your planet. Your name, hour and due date will be at the bottom. The rest of the panels on page 1 might not be used.

Delete text boxes you do not need.

The left panel may be needed to complete the questions.

Brochure page numbers are found at the bottom of the brochure page.

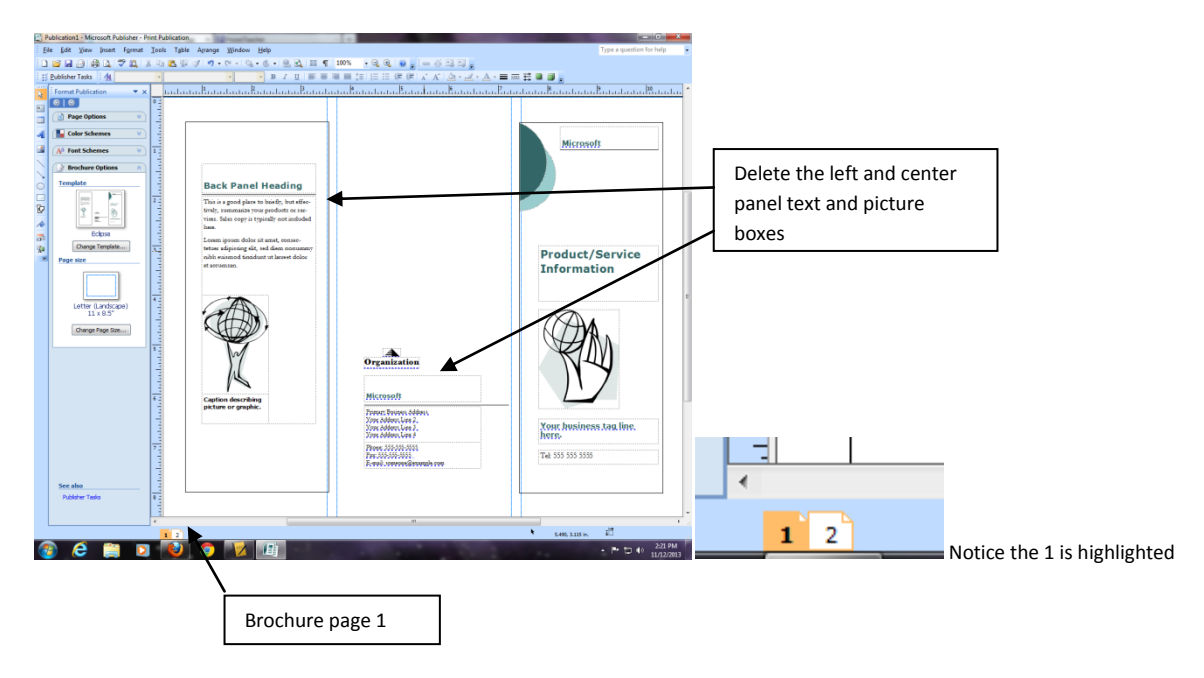

Use page 2 of the brochure to answer all of your questions.

Number each question. You may write the question and answer it or write in complete sentences.

## Skip a line between each question

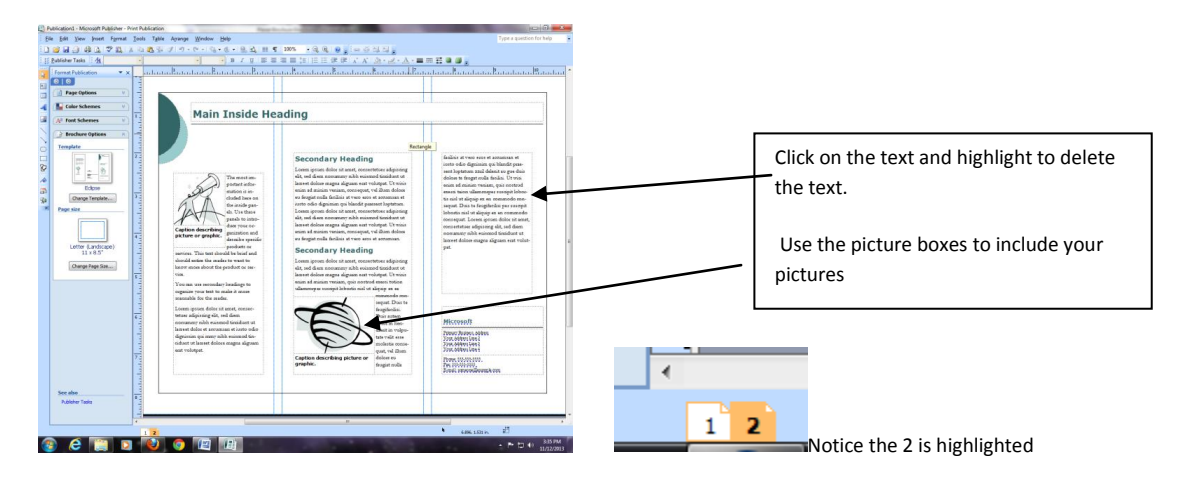

## Printing

You will print one page at a time

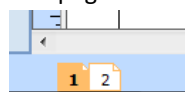

- Open page 1
- File>print

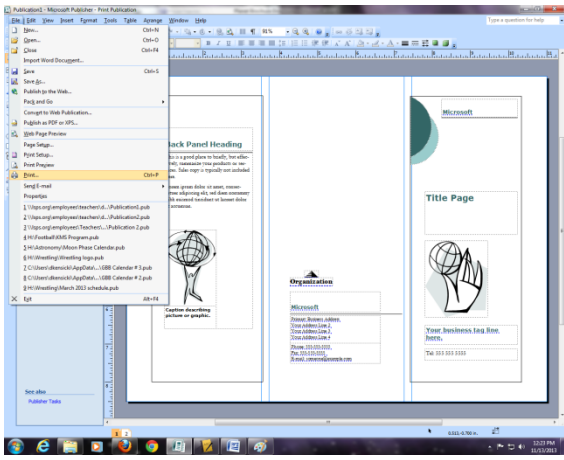

Current page>print

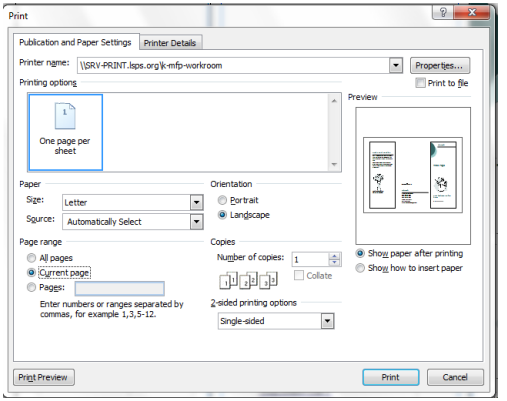

After page 1 prints, place page 1 back into the printer with page 1 side up and title towards the back.

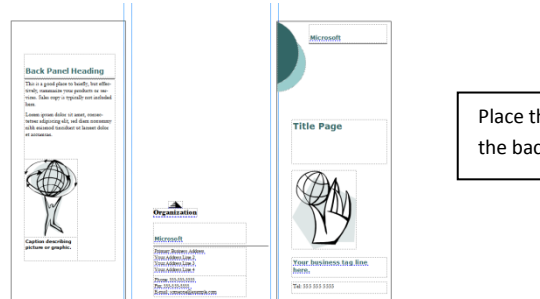

Place the right panel to the back of the printer

Open page 2 and follow the above procedure for printing

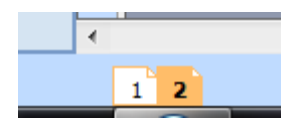